**afni\_proc.py is your friend or it will be soon**

Example scripts from **AFNI\_data6/FT\_analysis** Also see **https://arxiv.org/abs/1709.07471** Appendix has processing scripts

# **What the h--l is afni\_proc.py?**

- It is a Python program that
	- Takes as input a series of "options" describing processing steps to use to analyze datasets *from one subject*
	- Produces as output a Unix tcsh script file that runs all the **AFNI** programs to do the processing
- Reasons to use afni proc.py
	- It is flexible and compact, to produce a long script
	- The output script not only does the data analysis, but also saves various diagnostic tools and files
	- All intermediate output datasets are saved to help diagnose things when results are confusing or just plain wrong
	- You can get help from us on the **AFNI** message board

# **Where do afni\_proc.py command lines/scripts come from?**

- **Method #1**:
	- take an existing script (from yourself or a friend), and modify it to meet your needs
- **Method #2**:
	- find an approximate fit to what you want in examples, or from afni proc.py's help, and modify to meet your needs
- **Method**  $\#\sqrt{-1}$ 
	- use GUI uber subject.py
- **Method #666**:
	- beg for help on the **AFNI** message board

# **Starting Simple - 1**

**afni\_proc.py -subj\_id FT \ -dsets FT/FT\_epi\_r?+orig.HEAD \ -copy\_anat FT/FT\_anat+orig \ -tcat\_remove\_first\_trs 2 \ -regress\_stim\_times FT/AV\*.txt \ -regress\_stim\_labels Vrel Arel \ -regress\_basis 'BLOCK(20,1)' \ -regress\_est\_blur\_errts \ -regress\_opts\_3dD \ -gltsym 'SYM: Vrel -Arel' \** -glt\_label 1 V-A Script file

s01.ap.simple

#### **Starting Simple - 2 afni\_proc.py -subj\_id FT \ -dsets FT/FT\_epi\_r?+orig.HEAD \ -copy\_anat FT/FT\_anat+orig \ -tcat\_remove\_first\_trs 2 \ -regress\_stim\_times FT/AV\*.txt \ -regress\_stim\_labels Vrel Arel \ -regress\_basis 'BLOCK(20,1)' \ -regress\_est\_blur\_errts \ -regress\_opts\_3dD \ -gltsym 'SYM: Vrel -Arel' \ -glt\_label 1 V-A** ID will label output files

Script file s01.ap.simple

# **Starting Simple - 3**

#### **afni\_proc.py -subj\_id FT \**

EPI time series datasets to analyze

**-dsets FT/FT\_epi\_r?+orig.HEAD \ -copy\_anat FT/FT\_anat+orig \ -tcat\_remove\_first\_trs 2 \ -regress\_stim\_times FT/AV\*.txt \ -regress\_stim\_labels Vrel Arel \ -regress\_basis 'BLOCK(20,1)' \ -regress\_est\_blur\_errts \ -regress\_opts\_3dD \ -gltsym 'SYM: Vrel -Arel' \ -glt\_label 1 V-A**

Script file s01.ap.simple

# **Starting Simple - 4**

**afni\_proc.py -subj\_id FT \**

T1-weighted anatomical dataset for alignment to EPI datasets

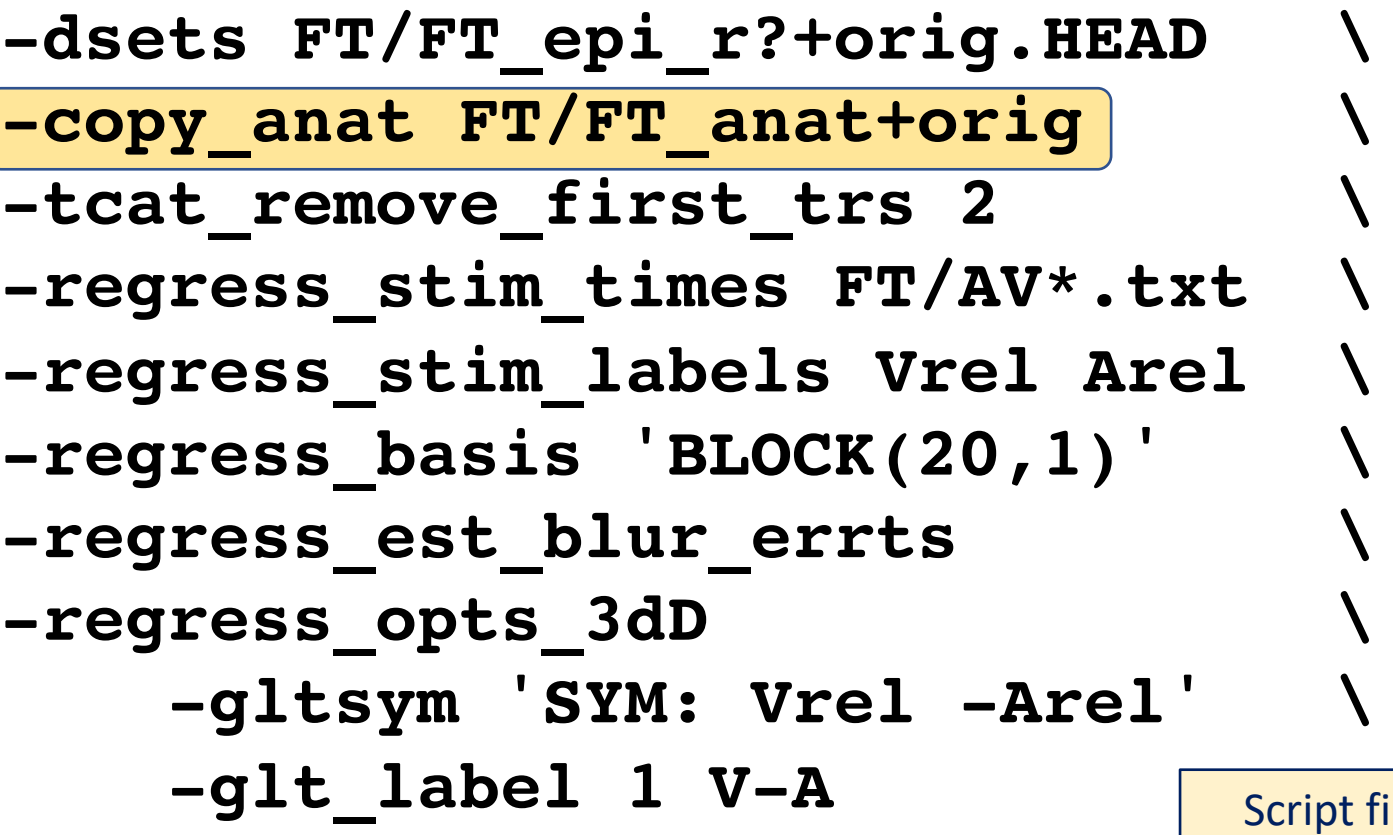

le s01.ap.simple

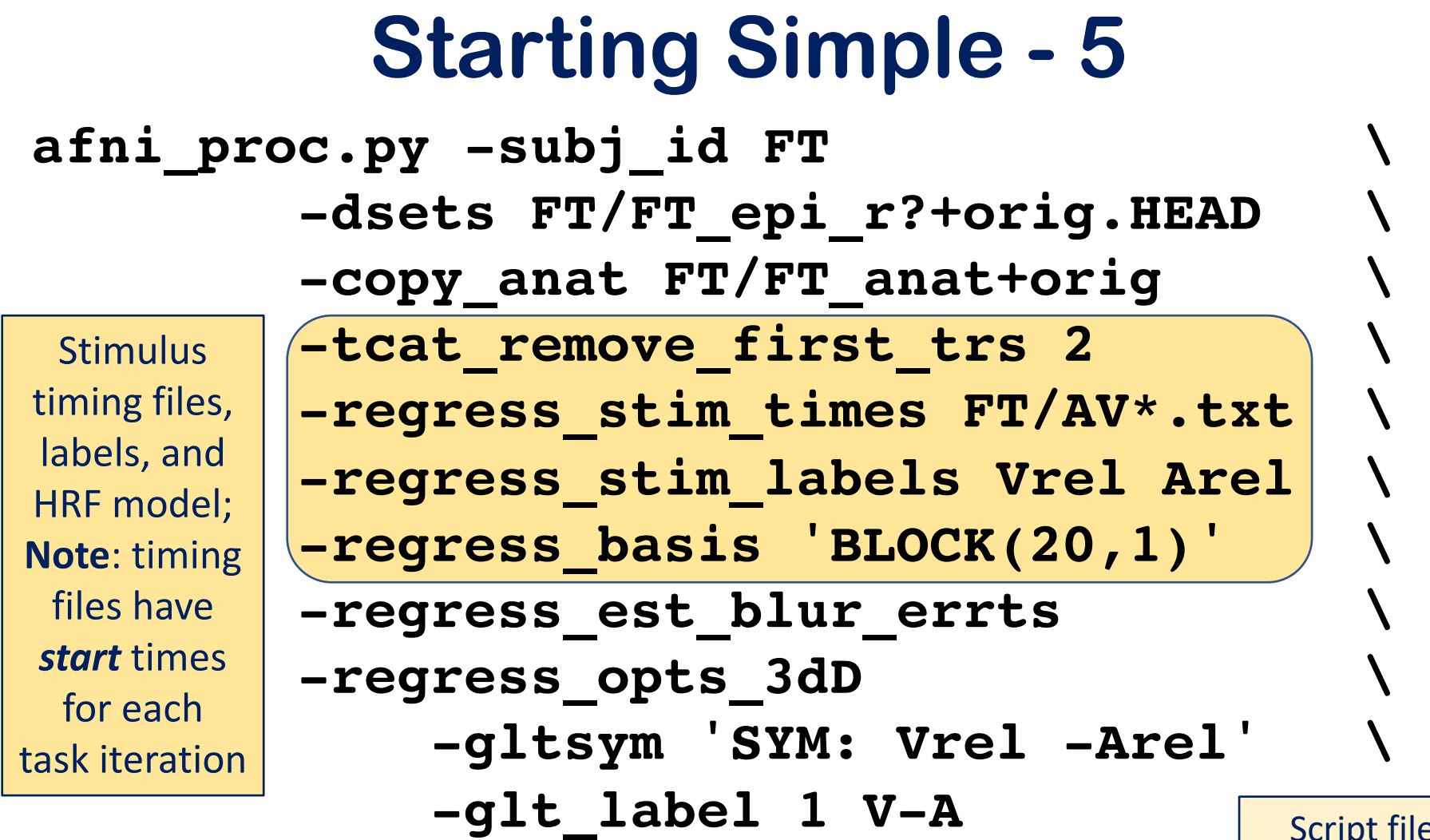

Script file s01.ap.simple

#### **Starting Simple - 6 afni\_proc.py -subj\_id FT \ -dsets FT/FT\_epi\_r?+orig.HEAD \ -copy\_anat FT/FT\_anat+orig \ -tcat\_remove\_first\_trs 2 \ -regress\_stim\_times FT/AV\*.txt \ -regress\_stim\_labels Vrel Arel \ -regress\_basis 'BLOCK(20,1)' \ -regress\_est\_blur\_errts \ -regress\_opts\_3dD \ -gltsym 'SYM: Vrel -Arel' \** analysis **-glt\_label 1 V-A Estimate** smoothness of EPI noise for group

s01.ap.simple

#### Script file s01.ap.simple **Starting Simple - 7 afni\_proc.py -subj\_id FT \ -dsets FT/FT\_epi\_r?+orig.HEAD \ -copy\_anat FT/FT\_anat+orig \ -tcat\_remove\_first\_trs 2 \ -regress\_stim\_times FT/AV\*.txt \ -regress\_stim\_labels Vrel Arel \ -regress\_basis 'BLOCK(20,1)' \ -regress\_est\_blur\_errts \ -regress\_opts\_3dD \ -gltsym 'SYM: Vrel -Arel' \ -glt\_label 1 V-A** Set up **G**eneral **L**inear **T**est between 2 conditions

### **A Real Case - 1**

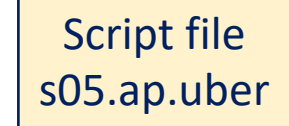

#### **#!/usr/bin/env tcsh**

#### **# creation date: Thu Sep 10 14:27:59 2015**

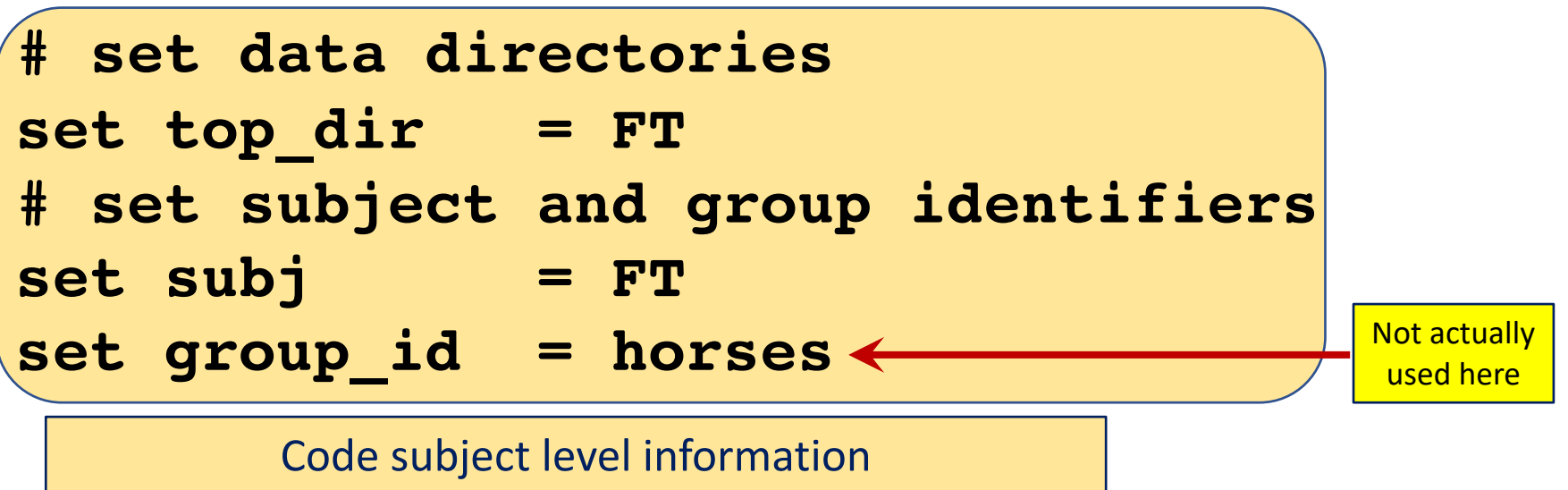

into shell variables:

Makes it easier to re-use this afni proc.py command

### **A Real Case - 2**

```
afni_proc.py -subj_id $subj \
-script proc.$subj -scr_overwrite \
-blocks tshift align tlrc volreg blur mask scale regress \
-copy_anat $top_dir/FT_anat+orig \
-dsets \
    $top_dir/FT_epi_r1+orig.HEAD \
    $top_dir/FT_epi_r2+orig.HEAD \
    $top_dir/FT_epi_r3+orig.HEAD \
-volreg_align_to MIN_OUTLIER \
-volreg_align_e2a \
-volreg_tlrc_warp \
-blur_size 4.0 \
-tcat_remove_first_trs 2 \
-regress_stim_times \
    $top_dir/AV1_vis.txt \
    $top_dir/AV2_aud.txt \
-regress_stim_labels \
     vis aud \
-regress_basis 'BLOCK(20,1)' \
-regress_censor_motion 0.3 \
-regress_opts_3dD \
    -jobs 2 \
    -gltsym 'SYM: vis -aud' -glt_label 1 V-A \
    -gltsym 'SYM: 0.5*vis +0.5*aud' -glt_label 2 mean.VA \
-regress_compute_fitts \
-regress_make_ideal_sum sum_ideal.1D \
-regress_est_blur_epits \
-regress_est_blur_errts \
-regress_run_clustsim yes \
 -execute
```
The entire afni proc.py command: Font size will be bigger on following slides!

Script file

### **A Real Case – 3a**

Script file

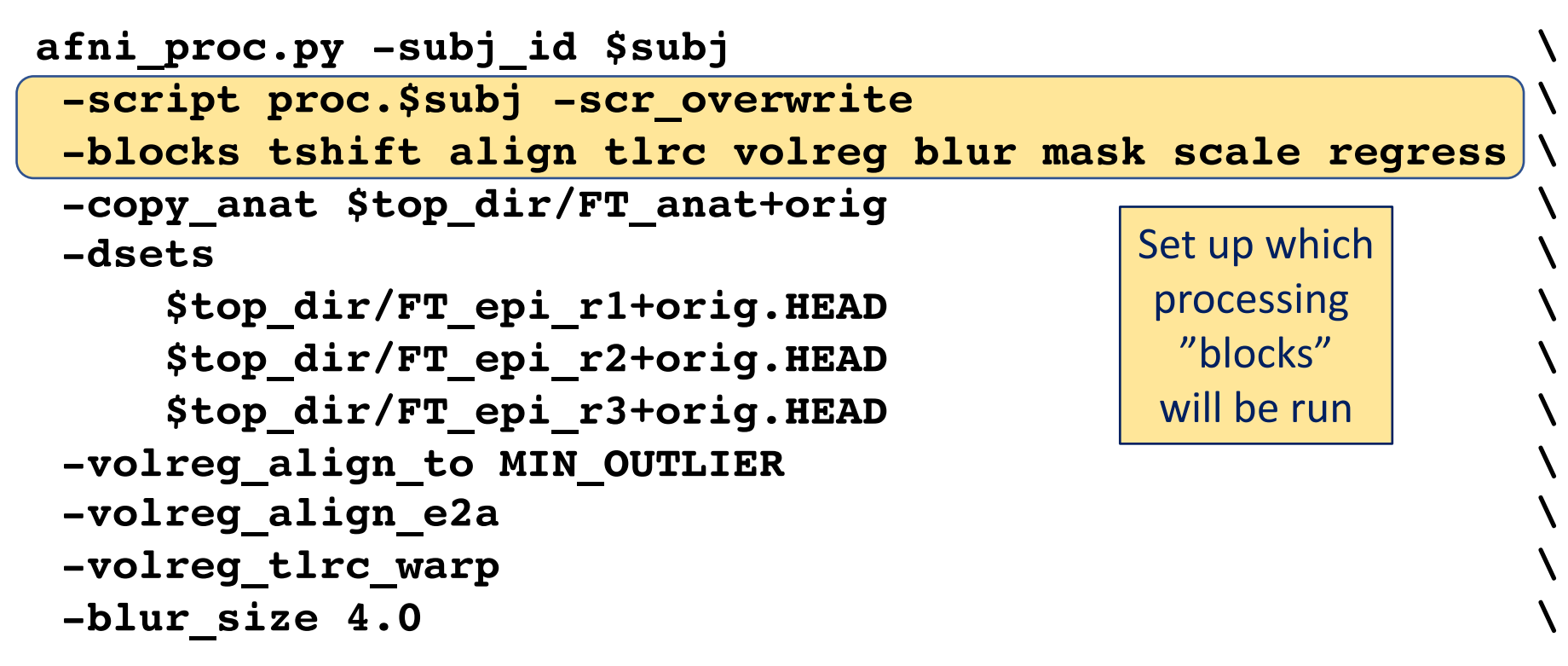

### **A Real Case – 3b**

Script file

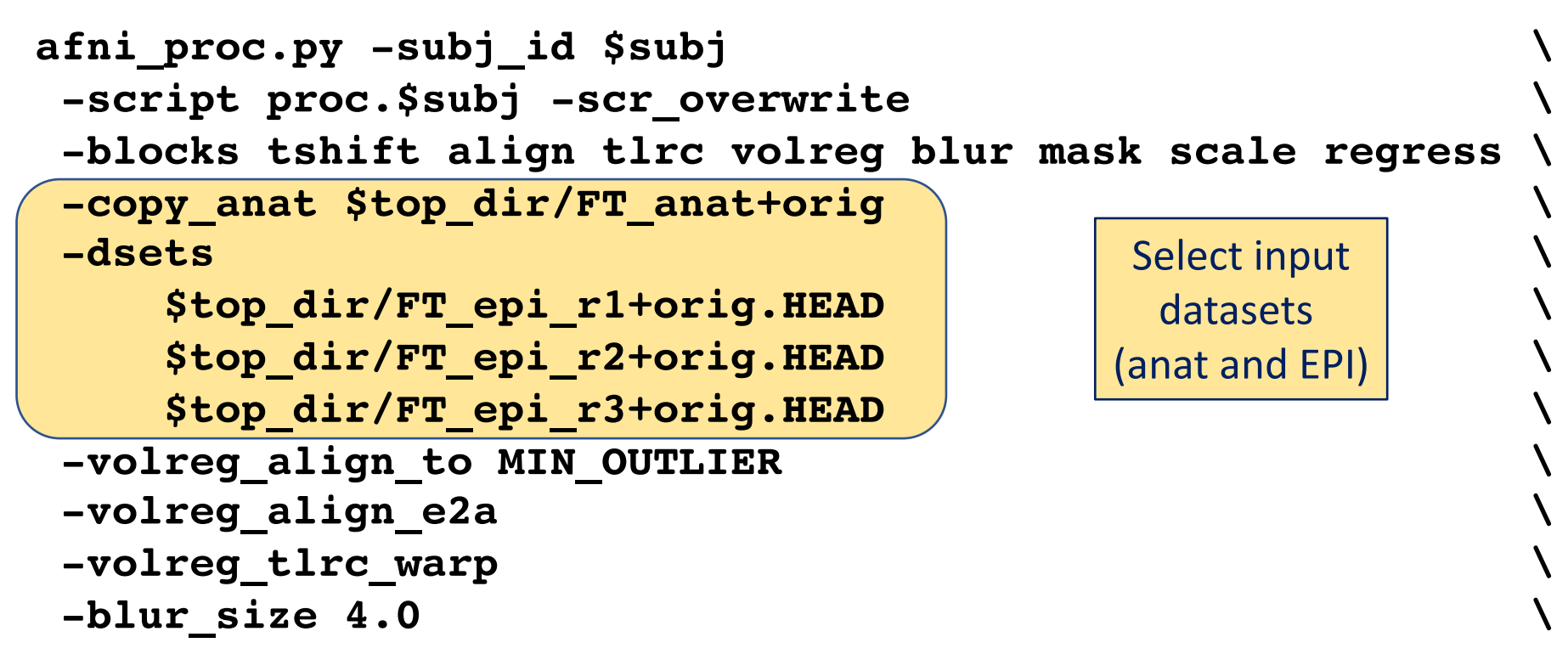

## **A Real Case – 3c**

Script file

```
afni_proc.py -subj_id $subj \
-script proc.$subj -scr_overwrite \
-blocks tshift align tlrc volreg blur mask scale regress \
-copy_anat $top_dir/FT_anat+orig \
 -dsets \
    $top_dir/FT_epi_r1+orig.HEAD \
    $top_dir/FT_epi_r2+orig.HEAD \
    $top_dir/FT_epi_r3+orig.HEAD \
 -volreg_align_to MIN_OUTLIER \
 -volreg_align_e2a \
 -volreg_tlrc_warp \
 -blur_size 4.0 \
                                         Specify how
                                         "volreg" step
                                         will operate
```
## **A Real Case – 3d**

```
afni_proc.py -subj_id $subj \
-script proc.$subj -scr_overwrite \
-blocks tshift align tlrc volreg blur mask scale regress \
-copy_anat $top_dir/FT_anat+orig \
 -dsets \
    $top_dir/FT_epi_r1+orig.HEAD \
    $top_dir/FT_epi_r2+orig.HEAD \
    $top_dir/FT_epi_r3+orig.HEAD \
 -volreg_align_to MIN_OUTLIER \
 -volreg_align_e2a \
 -volreg_tlrc_warp \
 -blur_size 4.0 \
                                          Specify how
                                          much spatial
                                          blurring will
                                           be used
```
(FWHM mm)

Script file

### **A Real Case – 4a**

Script file

```
-tcat_remove_first_trs 2 \
-regress_stim_times \
   $top_dir/AV1_vis.txt \
   $top_dir/AV2_aud.txt \
-regress_stim_labels \
    vis aud \
contain start times
-regress_basis 'BLOCK(20,1)' \
-regress_censor_motion 0.3 \
-regress_opts_3dD \
    -jobs 2 \
   -gltsym 'SYM: vis -aud' -glt_label 1 V-A \
   -gltsym 'SYM: 0.5*vis +0.5*aud' -glt_label 2 mean.VA \
-regress_compute_fitts \
-regress_make_ideal_sum sum_ideal.1D \
-regress_est_blur_epits \
-regress_est_blur_errts \
-regress_run_clustsim yes \
-execute
                                      Specify task timing,
                                      labels, and response
                                          model;
                                     Note: task timing files
                                     for each task iteration
```
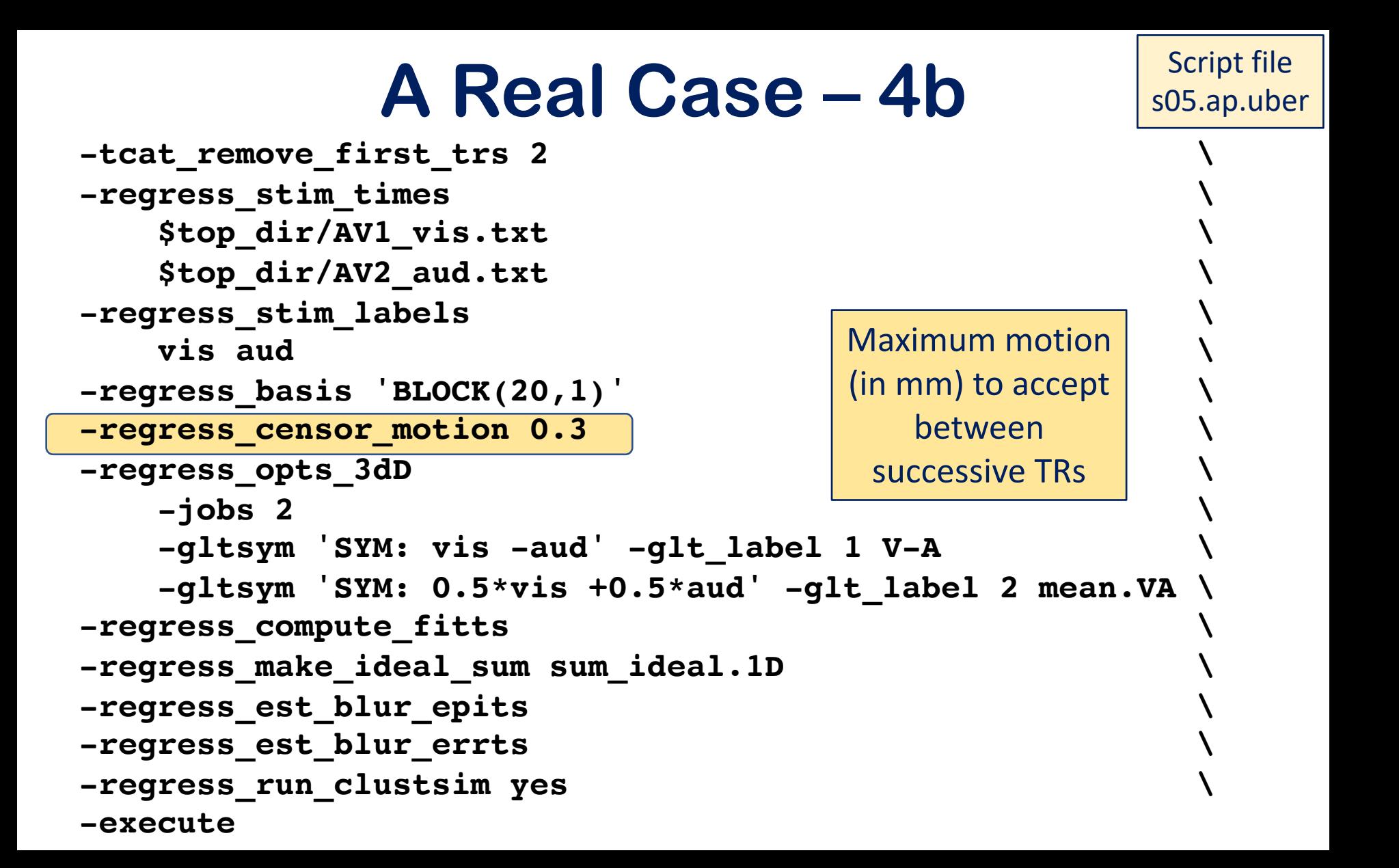

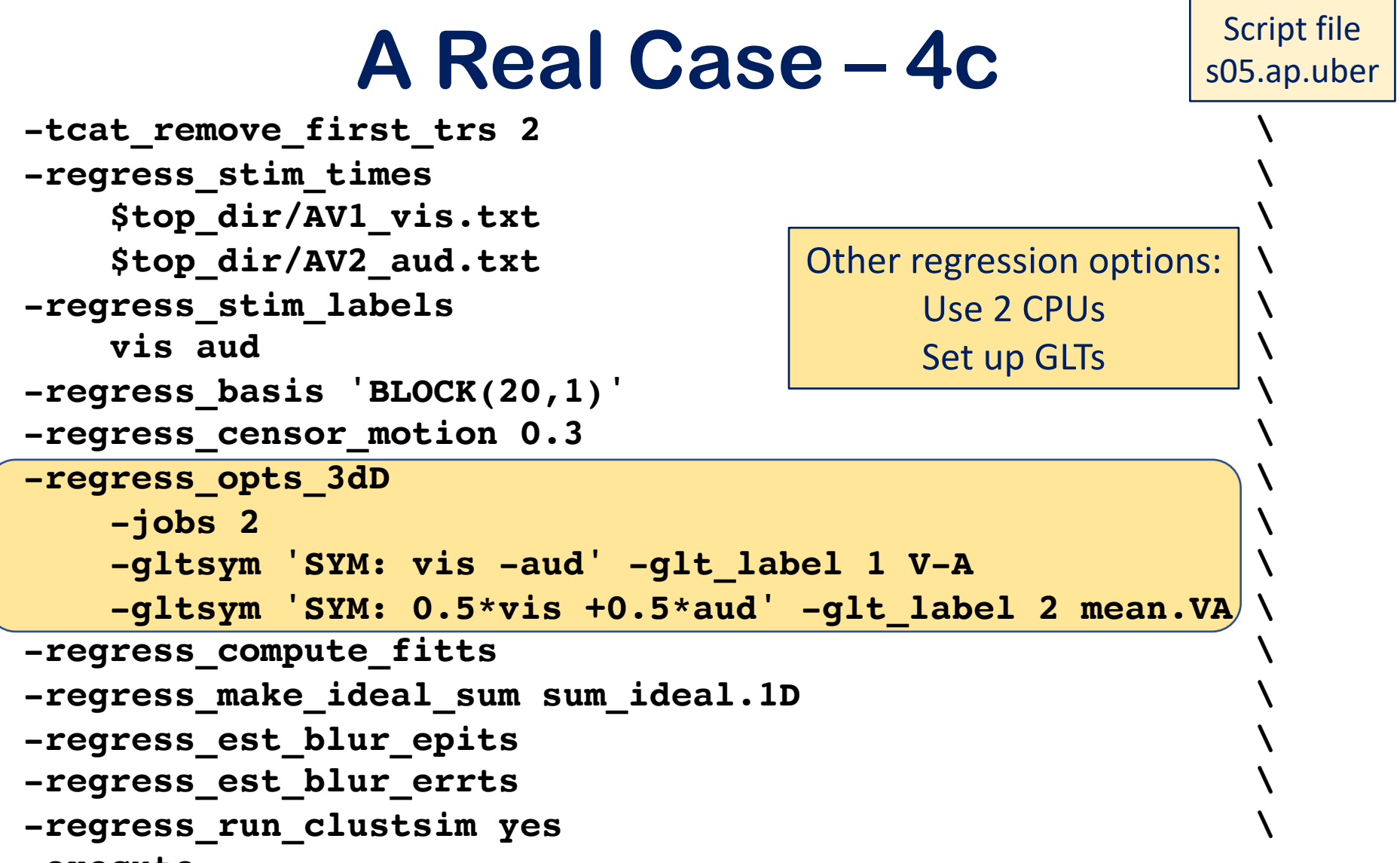

**-execute**

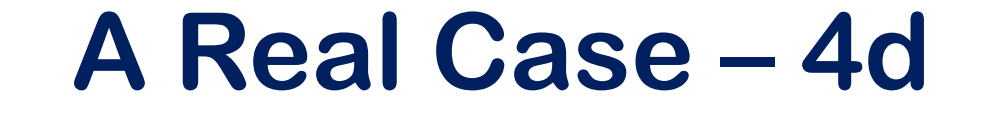

Script file

```
-tcat_remove_first_trs 2 \
-regress_stim_times \
    $top_dir/AV1_vis.txt \
    $top_dir/AV2_aud.txt \
-regress_stim_labels \
    vis aud \left| \right| (best fit to data);
-regress_basis 'BLOCK(20,1)' \
-regress_censor_motion 0.3 \
-regress_opts_3dD \
    -jobs 2 \qquad \qquad-gltsym 'SYM: vis -aud' -glt_label 1 V-A \
    -gltsym 'SYM: 0.5*vis +0.5*aud' -glt_label 2 mean.VA \
-regress_compute_fitts \
-regress_make_ideal_sum sum_ideal.1D \
-regress_est_blur_epits \
-regress_est_blur_errts \
-regress_run_clustsim yes \
-execute
                                     Other regression options:
                                      Compute fitted model
                                      Create sum of task ideal
                                       response time series
                                       (for display purposes)
```
#### **A Real Case – 4e**

Script file

```
-tcat_remove_first_trs 2 \
-regress_stim_times \
    $top_dir/AV1_vis.txt \
    $top_dir/AV2_aud.txt \
-regress_stim_labels \
    vis aud b b c of noise in the data: \vert \quad \setminus-regress_basis 'BLOCK(20,1)' \
-regress_censor_motion 0.3 \
-regress_opts_3dD \
    -jobs 2 \
    -gltsym 'SYM: vis -aud' -glt_label 1 V-A \
    -gltsym 'SYM: 0.5*vis +0.5*aud' -glt_label 2 mean.VA \
-regress_compute_fitts \
-regress_make_ideal_sum sum_ideal.1D \
-regress_est_blur_epits \
-regress_est_blur_errts \
-regress_run_clustsim yes \
-execute
                                       Estimate smoothness
                                       From the dataset itself,
                                        From the residuals
                                         (=data-model fit).
                                       And estimate cluster-
                                        size thresholds from
                                       smoothness estimates
```
#### **A Real Case – 4f**

Script file

```
-tcat_remove_first_trs 2 \
-regress_stim_times \
   $top_dir/AV1_vis.txt \
   $top_dir/AV2_aud.txt \
-regress_stim_labels \
   vis aud \
-regress_basis 'BLOCK(20,1)' \
-regress_censor_motion 0.3 \
-regress_opts_3dD \
   -jobs 2 \
   -gltsym 'SYM: vis -aud' -glt_label 1 V-A \
   -gltsym 'SYM: 0.5*vis +0.5*aud' -glt_label 2 mean.VA \
-regress_compute_fitts \
-regress_make_ideal_sum sum_ideal.1D \
-regress_est_blur_epits \
-regress_est_blur_errts \
-regress_run_clustsim yes \
-execute
                                    Run script after
                                      it is created
```
#### Summarizing Results

- Each afni proc.py **results** directory has a file with a name like **out.ss\_review.SUBJECT-ID.txt**
	- Each line give some information about the data and the processing results, such as number of time points censored
- •A command like this will generate a table with all these summary results from all subjects:

**gen\_ss\_review\_table.py**

- **-infiles data\_orig/sub\*/\*.results/out.ss\_review.\*.txt -tablefile UCLA.xls**
- Next slide: what part of this output looks like in Excel
	- On Linux, you can use LibreOffice **http://www.libreoffice.org/**

#### Excel Snapshot Image of UCLA.xls

num TRs per run (censored)

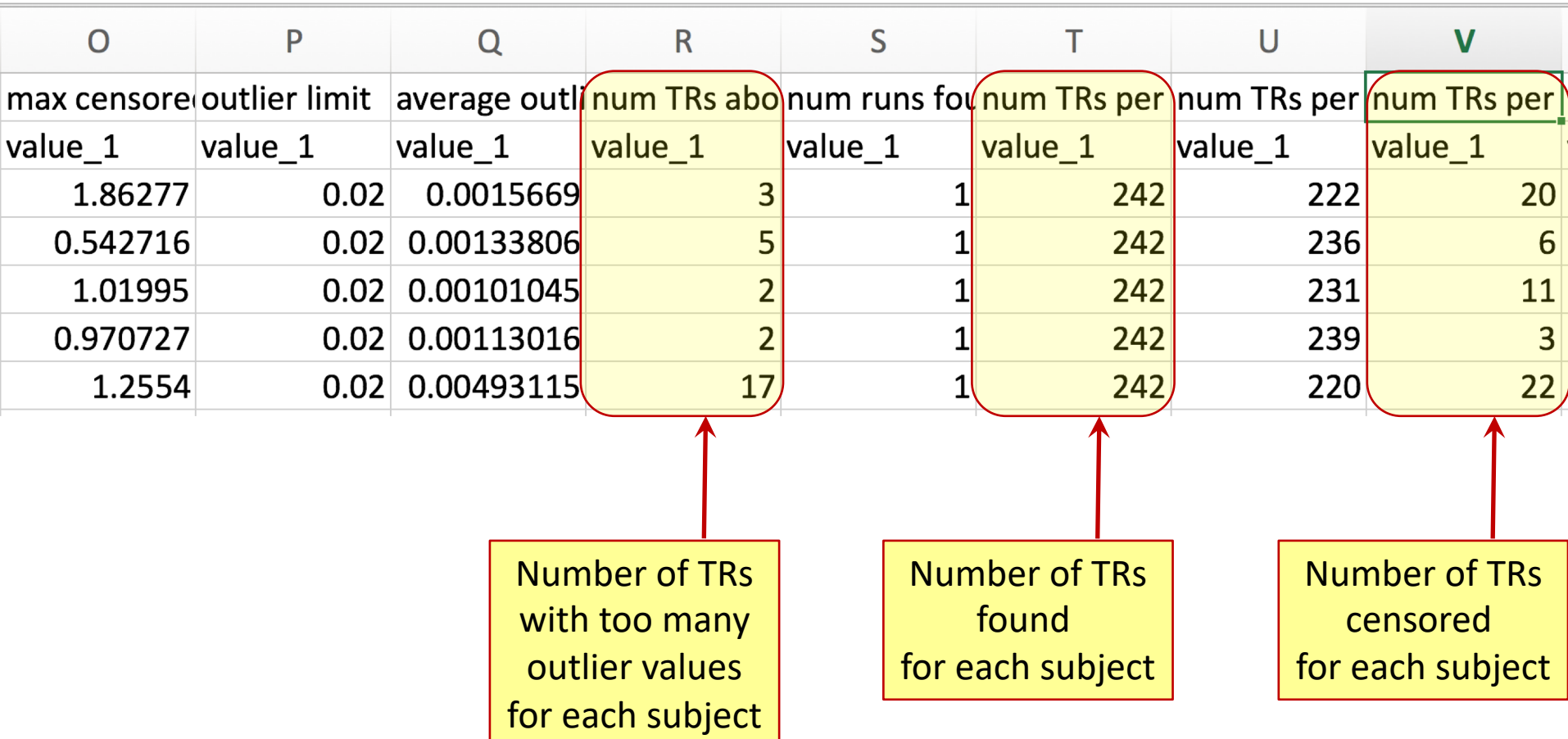

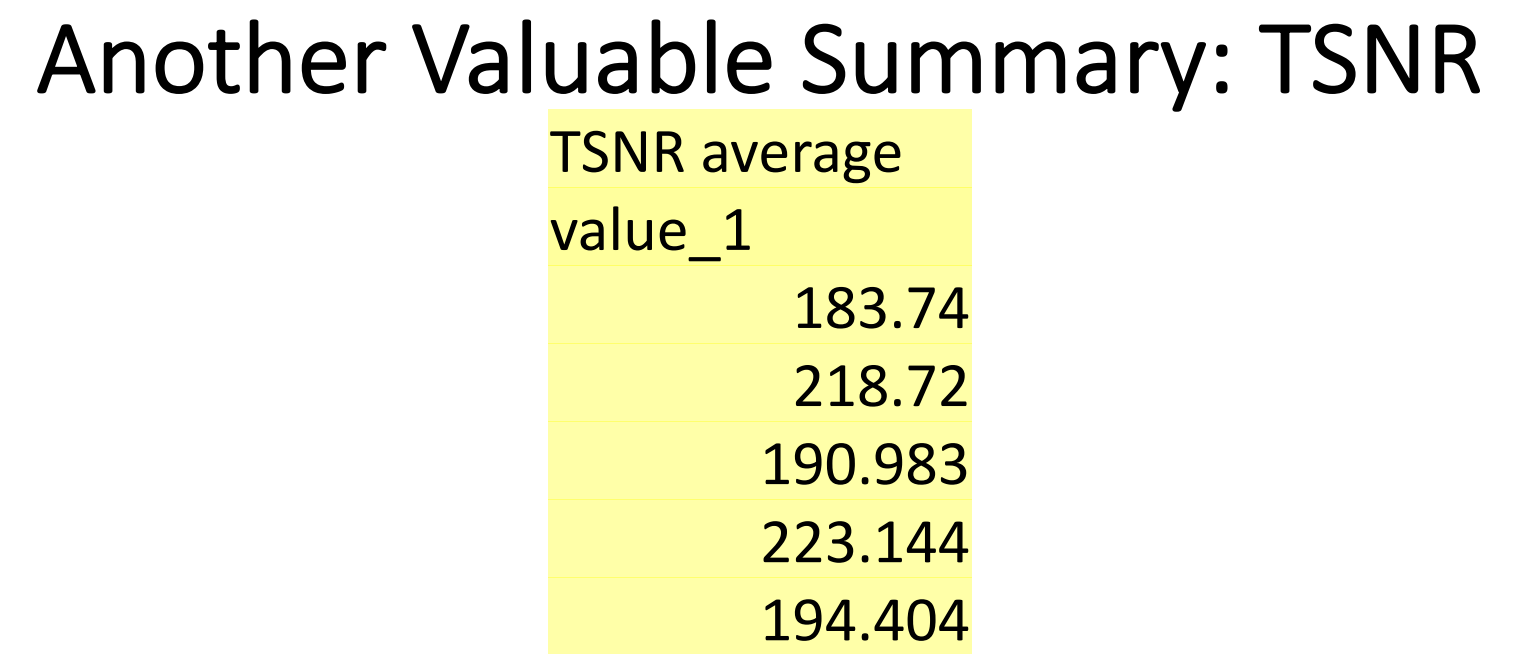

- Measures magnitude of EPI signal strength divided by standard deviation of noise
- For 3 Tesla data, TSNR values near 180-200 are usual with "standard" scanning parameters (TR 2-3s, voxel size 2-3mm)
- If some subject's TSNR is much lower than others, examine the data to find the problem!

### Masking for Group Analysis

- In each **results** directory, the output dataset mask epi anat. SUBJECT-ID+tlrc. HEAD is the 0-1 brain mask of the EPI dataset in the template space
- Combine all these masks into one mask dataset: **3dmask\_tool –input data\_orig/sub-\*/\*.results/mask\_epi\_anat.\*.HEAD -prefix mask\_all.nii -frac 0.8**
- Another way: use a gray matter plus CSF mask from MNI template (*if* you have used nonlinear alignment to that template): **3dresample -master mask\_all.nii -prefix mask\_GC.nii -rmode NN**
	- **-input ~/abin/MNI152\_2009\_template.nii.gz'[4]'**

#### Whole Brain and GM+CSF Masks

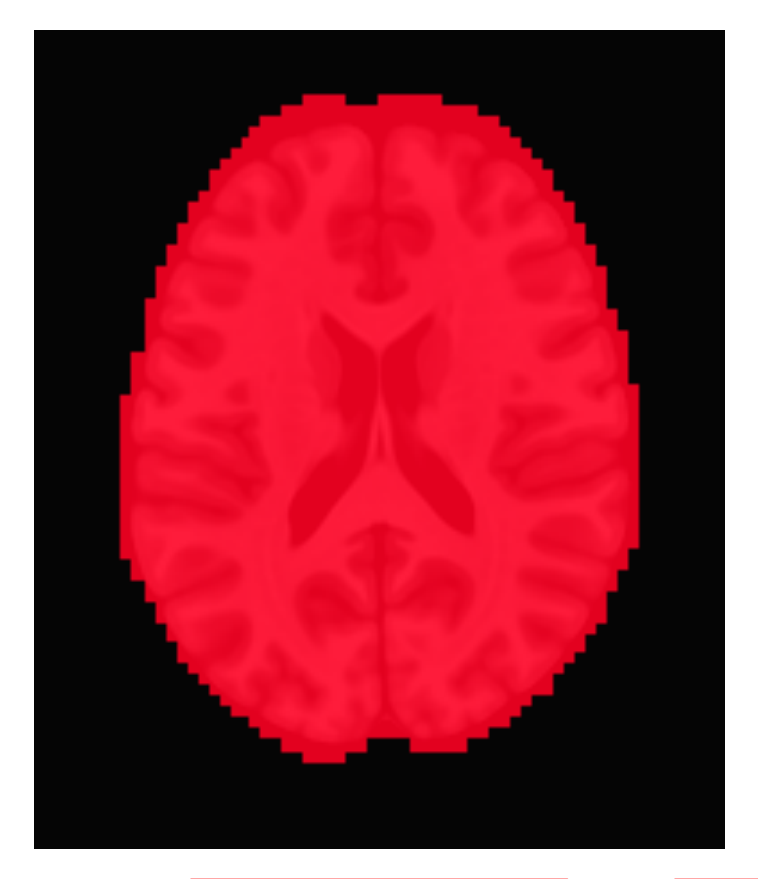

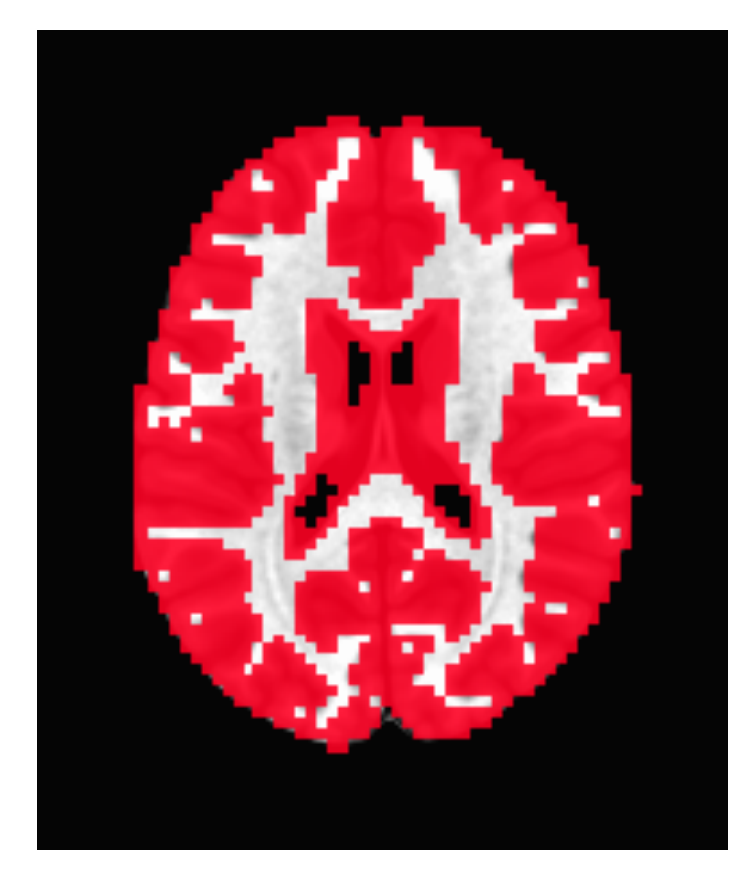

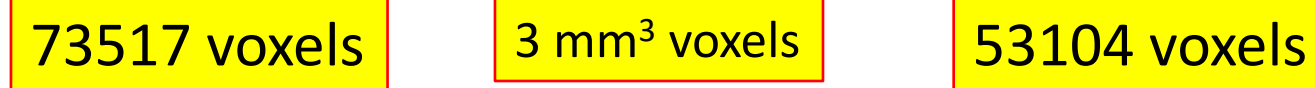

# Nonlinear Warping to MNI Template

- afni proc.py *can* do the nonlinear warping for you
	- But, nonlinear warping is slow (in fact, slowly slow)
	- If you need to re-rerun subject analysis, nonlinear warping will slow the re-run script down *a lot*
- Solution: do the nonlinear warping *before* using afni\_proc.py, then supply the warping results so that afni proc.py will skip doing the warping itself
- •Mechanism: the **@SSwarper** script (tcsh)
	- Does Skull Stripping ("SS") and nonlinear warping
	- Base dataset is **MNI152\_2009\_template\_SSW.nii.gz**
		- Nonlinearly warped, not too blurry

#### Two MNI Templates

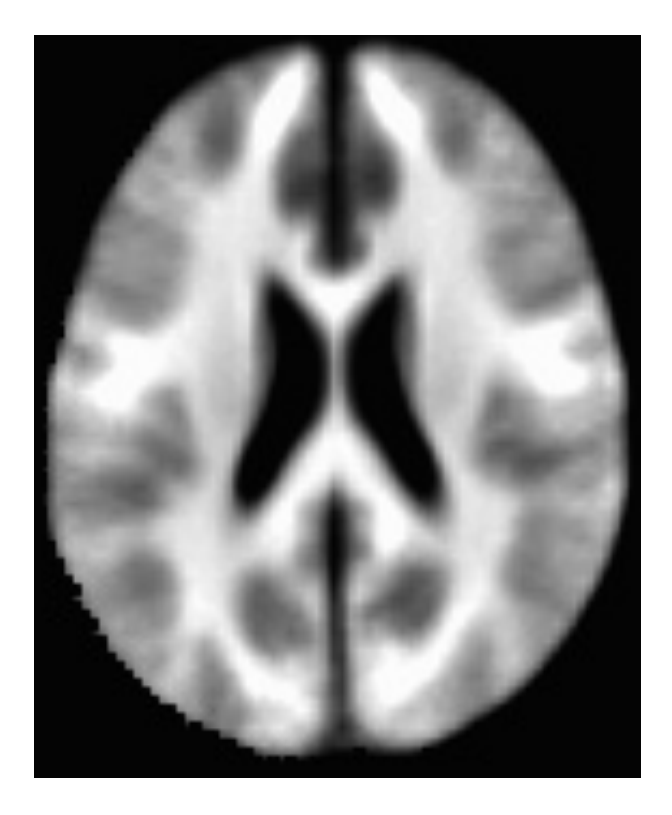

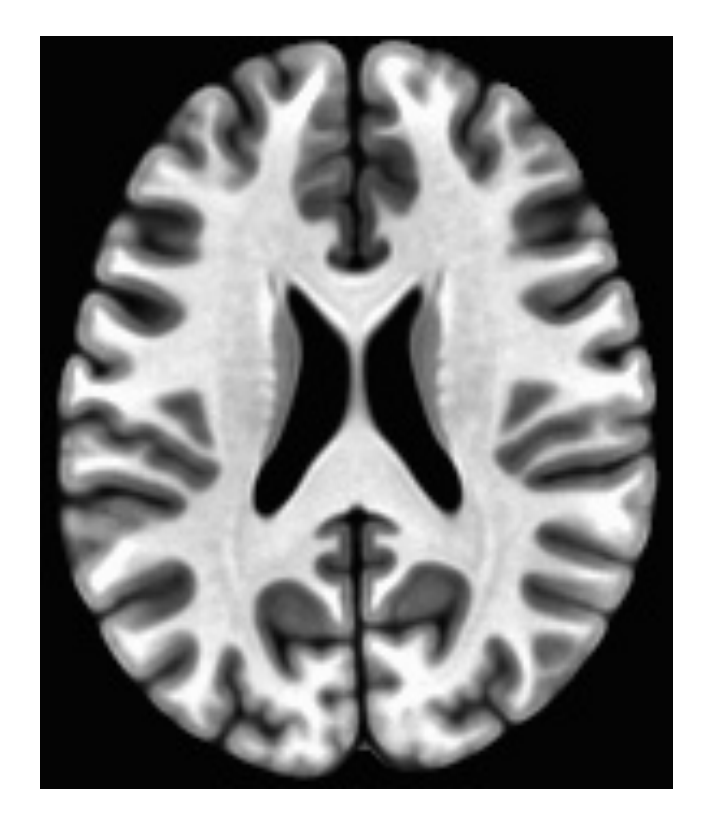

**MNI152\_1mm\_uni+tlrc** Affine alignments

**MNI152\_2009\_template\_SSW.nii.gz** Nonlinear alignments

#### What @SSwarper Reads and Writes

- Inputs:
	- T1-weighted anatomical image of subject (skull-on)
	- Subject ID code, for names of output files
- Outputs (subject ID = **sub007**):
	- **anatSS.sub007.nii**
		- skull-stripped dataset in original coordinates
	- **anatQQ.sub007.nii**
		- skull-stripped dataset, nonlinearly warped to MNI template
	- **anatQQ.sub007.aff12.1D**
		- affine matrix to transform original dataset to MNI template
	- **anatQQ.sub007\_WARP.nii**
		- incremental warp from affine transformation to nonlinearly aligned dataset
- These files are needed for later use in afni proc.py

#### @SSwarper Results

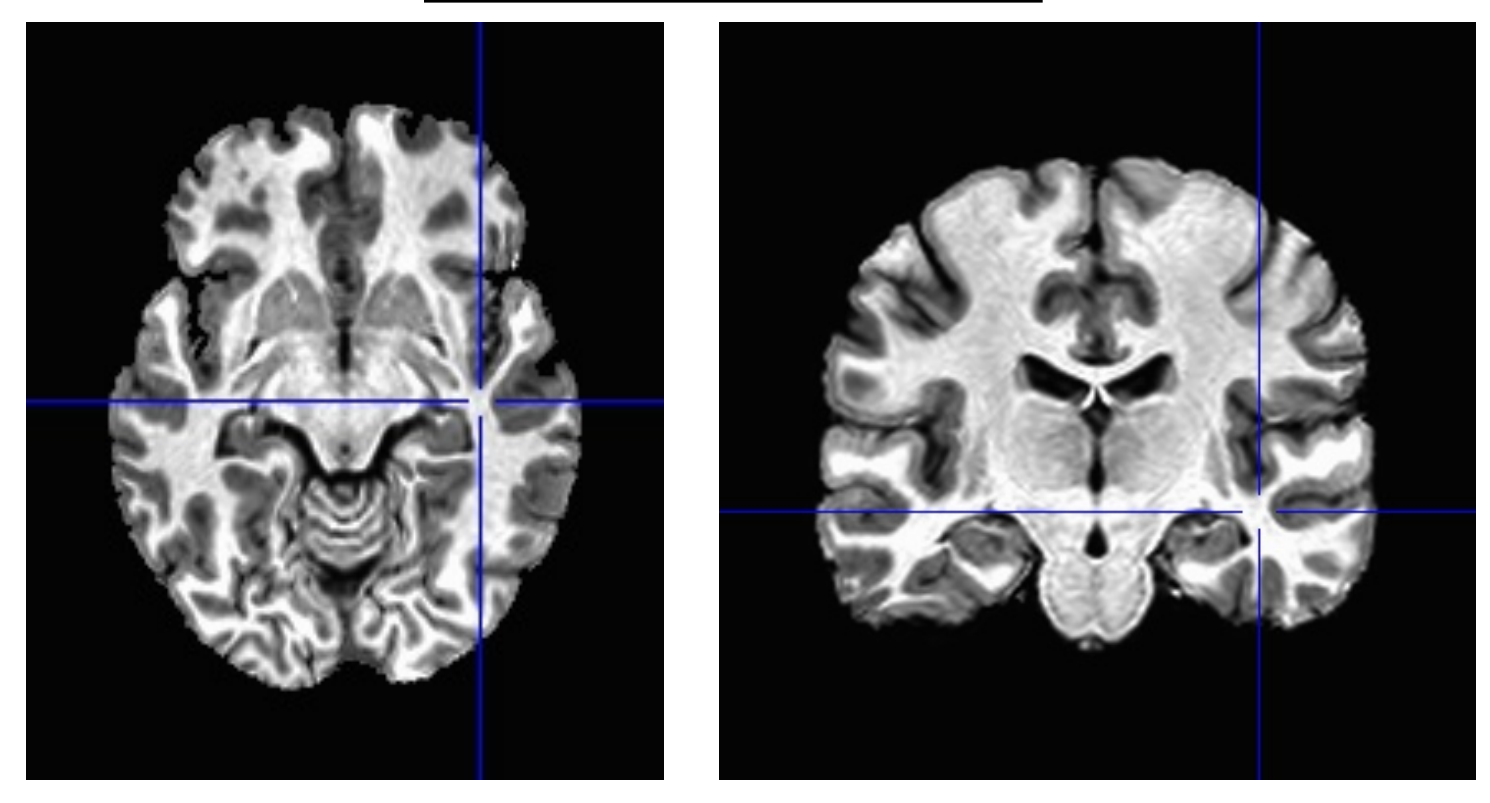

sub00440 from Beijing-Zang in the FCON-1000 collection

#### MNI Template Slices

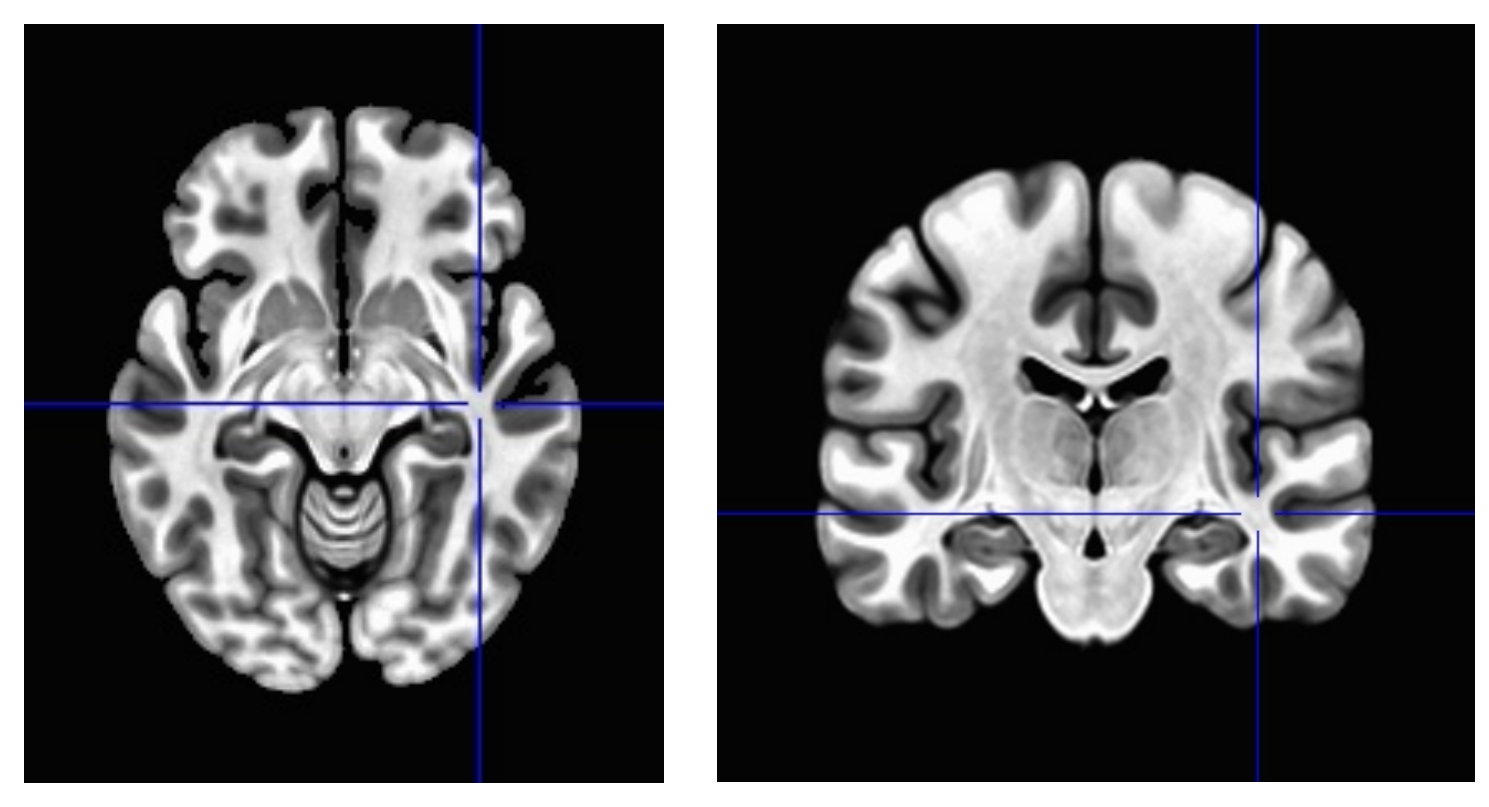

For comparison

# Nonlinear Registration Script

- What follows is a script for doing nonlinear warping (registration) of *one* anatomical dataset to an MNI template
- In a real study, this script is run once for each subject
- Takes a long time, so the script should be submitted to a multi-node cluster

**#!/bin/tcsh**

**### This script nonlinear warps one anatomical dataset, ### taken from the anat\_orig directory, to the MNI 2009 ### nonlinear template (supplied with AFNI binaries), and ### puts the resulting files into anat\_warped directory. ### The only command line argument is the subject ID**

#### **set subj = \$argv[1]**

**set tempdir = .**

**# don't log AFNI programs in ~/.afni.log # don't try any version checks # don't auto-compress output files setenv AFNI\_DONT\_LOGFILE YES setenv AFNI\_VERSION\_CHECK NO setenv AFNI\_COMPRESSOR NONE**

**### go to data directory**

**# topdir = directory above this Scripts directory**

**set topdir = `dirname \$cwd`**

**cd \$topdir/anat\_orig**

```
### create final output directories
mkdir -p $topdir/anat_warped
mkdir -p $topdir/anat_warped/snapshots
```
**### create temp directory to hold work, and copy anat there**

```
mkdir -p temp_$subj
cp anat_$subj.nii.gz temp_$subj
cd temp_$subj
```

```
### process the anat dataset, using the AFNI script
### that does the warping and skull-stripping
@SSwarper –input anat_$subj.nii.gz –subid $subj \
          –base MNI152_2009_template_SSW.nii.gz
# compress the output datasets
gzip -1v *.nii
### move the results to where they belong
# skull-stripped original, Q-warped dataset, and the warps
\mv -f anatSS.${subj}.nii.gz anatQQ.${subj}.nii.gz \
       anatQQ.${subj}.aff12.1D anatQQ.${subj}_WARP.nii.gz \
       $topdir/anat_warped
# snapshots for visual inspection
\mv -f *.jpg $topdir/anat_warped/snapshots
# delete the temporary directory
cd ..
\rm -rf temp_$subj
exit 0
```
*Add these lines above afni\_proc.py command:*

```
set basedset = MNI152_2009_template_SSW.nii.gz
set tpath = `@FindAfniDsetPath $basedset`
if( "$tpath" == '' ) then
  echo "***** @SSwarper -- Failed to find $basedset :("
  exit 1
endif
set basedset = $tpath/$basedset
```
*Add these options to afni\_proc.py command:*

```
-copy_anat anat_warped/anatSS.${subj}.nii \
-tlrc_base $basedset \
-tlrc_NL_warp \
-tlrc_NL_warped_dsets \
$warpdir/anatQQ.${subj}.nii.gz \
$warpdir/anatQQ.${subj}.aff12.1D \
$warpdir/anatQQ.${subj}_WARP.nii.gz \
```